# **337 Platform Documentation**

*Release 1.0*

**337.com**

September 24, 2014

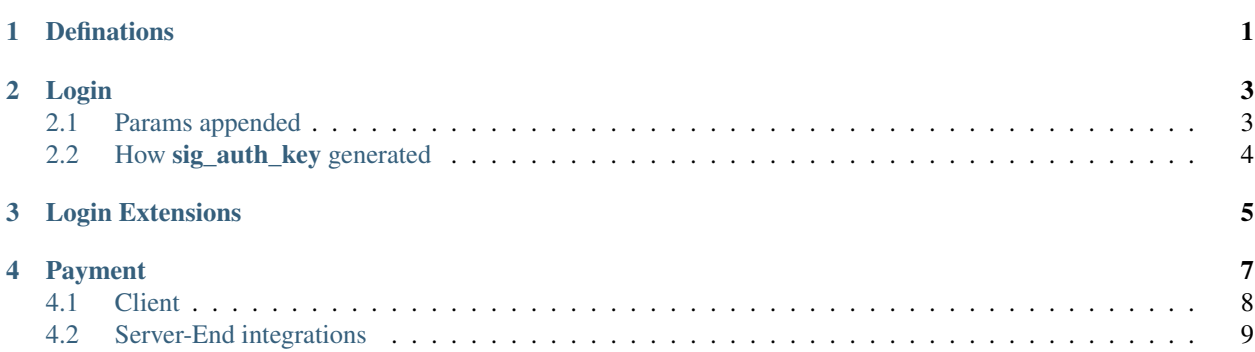

### **Definations**

<span id="page-4-0"></span>Game developers need our help to set things up at our backend currently, there will be a "Secret Key" to secure almost every request from the game to 337 service.

Each game server will have a APPID like GameName@Platform\_language\_Number. For most of the time, game developer don't have to deal with this much. just need to know this is how we tell different servers in a single game.

## **Login**

<span id="page-6-0"></span>Developers need to offer us a Canvas URL for each game server (if the game want to use 337's multi-server feature), 337 will append necessary params to this url so that the game knows who the current user is.

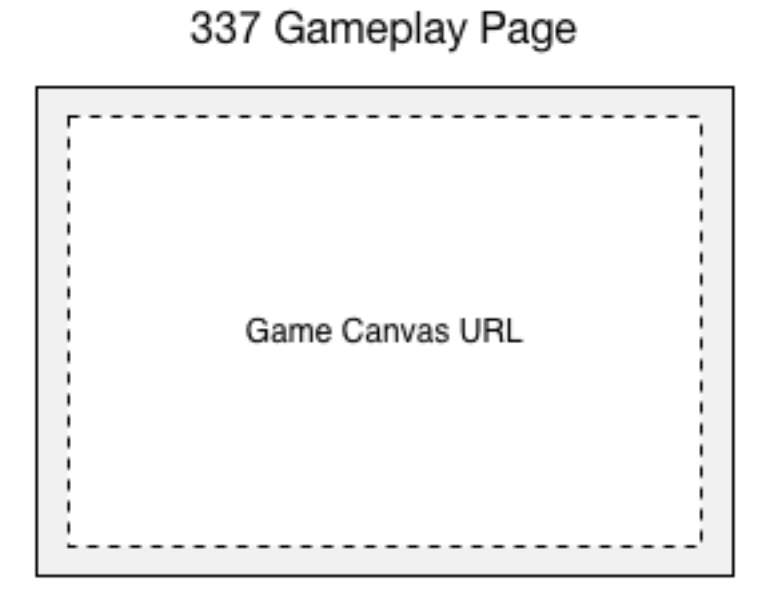

# <span id="page-6-1"></span>**2.1 Params appended**

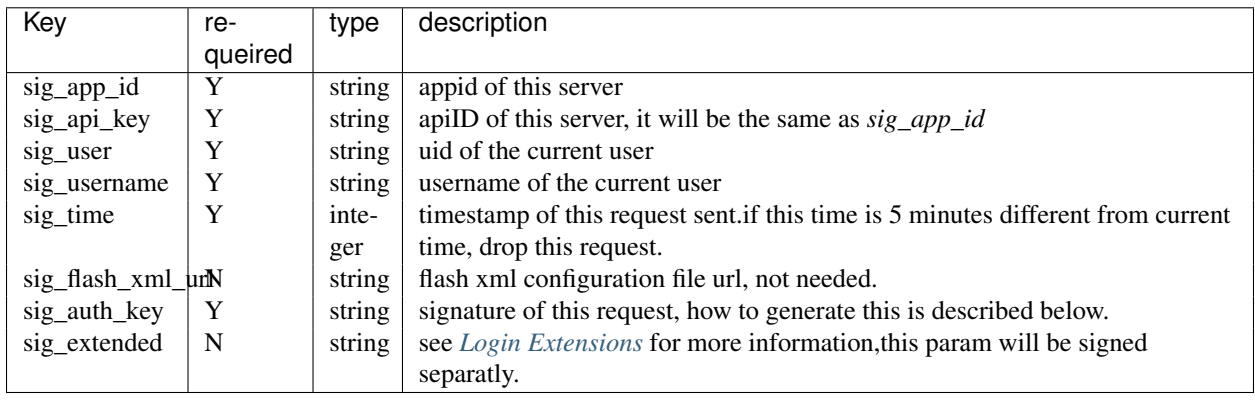

### <span id="page-7-0"></span>**2.2 How sig\_auth\_key generated**

 $sig\_auth\_key$  = MD5. encrypt (sig\_user + sig\_app\_id + sig\_api\_key + sig\_time + secret);

secret will be provided by 337.

#### e.g. 337 will load the canvas like this

```
<iframe
id="iframecontent" scrolling="auto" frameborder="0" src="{URL}?sig_auth_key={sig_auth_key}&sig_user=
</iframe>
```
#### Example code in PHP

```
if(md5( $_GET['sig_user'] . $_GET['sig_app_id'] . $_GET['sig_api_key'] . $_GET['sig_time'] . $secret
   error_log("Bad Signature");
    return null;
\} else if((time() - (int)$_GET['sig_time']) > 60 * 5) {
   // request should be issued in 5 minutes for example
   error_log("Request Timeout");
   return null;
}
```
**CHAPTER 3**

<span id="page-8-0"></span>**Login Extensions**

### **CHAPTER 4**

### **Payment**

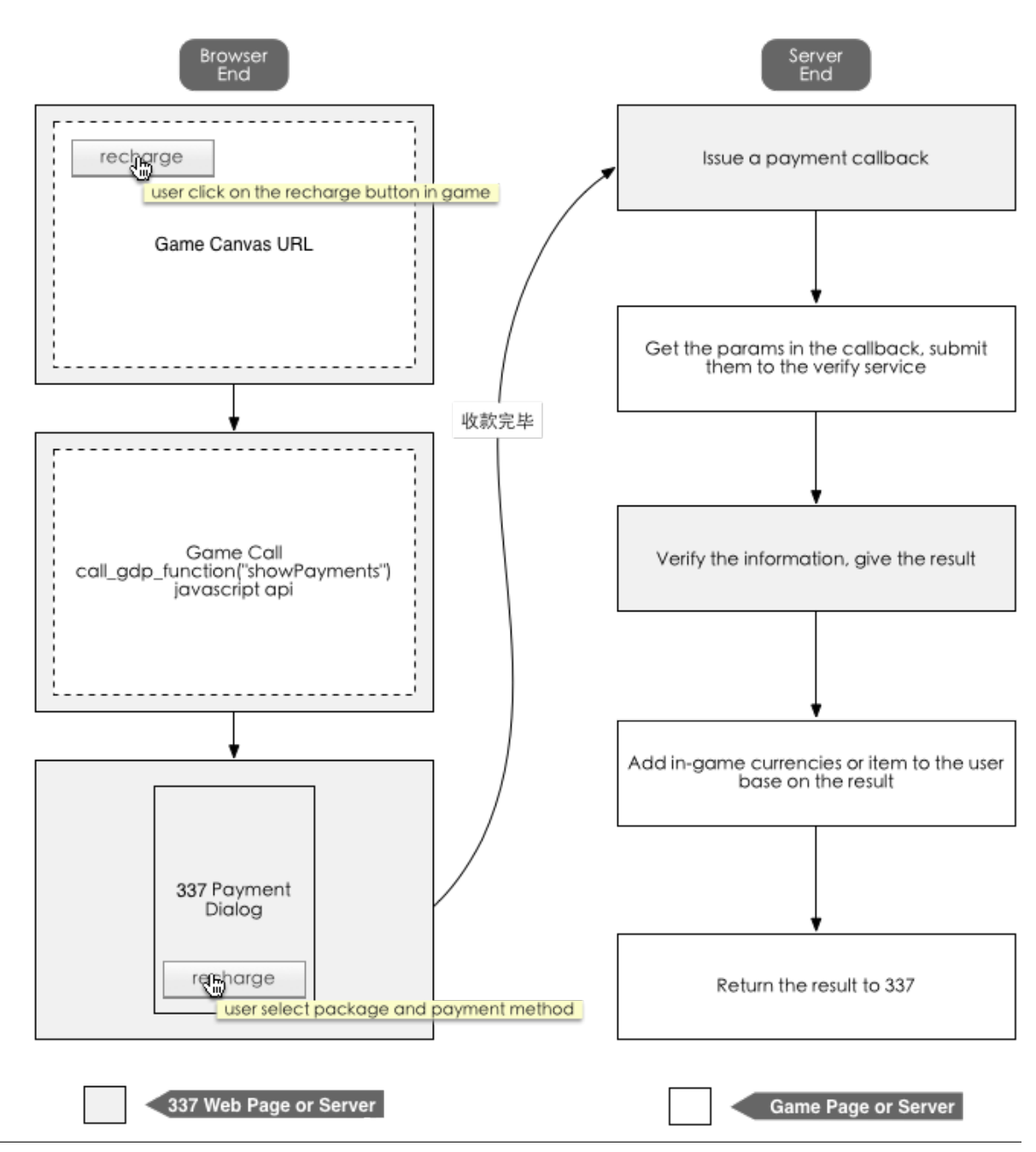

## <span id="page-11-0"></span>**4.1 Client**

**8 Chapter 4. Payment**

On the user end, the game need to open the 337 payment dialog box using the JS function we provided, when user click on the recharge button. In order to do this, game need to implement our JS-SDK.

### **4.1.1 JS SDK**

JS SDK JS-SDK gdp\_jsproxy\_client2.1.js requires JQuery and Swfobjectthe resource for these libs are as below(use http or https version as you need)

**HTTP** 

- [http://elex\\_p\\_img337-f.akamaihd.net/static/js/jquery.min-1.4.2.js](http://elex_p_img337-f.akamaihd.net/static/js/jquery.min-1.4.2.js)
- [http://elex\\_p\\_img337-f.akamaihd.net/static/js/swfobject.js](http://elex_p_img337-f.akamaihd.net/static/js/swfobject.js)
- [http://elex\\_p\\_img337-f.akamaihd.net/static/js/common/gdp\\_jsproxy\\_client2.1.js](http://elex_p_img337-f.akamaihd.net/static/js/common/gdp_jsproxy_client2.1.js)

**HTTPS** 

- <https://elex-i.akamaihd.net/platform.elex-tech.us/static/js/jquery.min-1.4.2.js>
- <https://elex-i.akamaihd.net/platform.elex-tech.us/static/js/swfobject.js>
- [https://elex-i.akamaihd.net/platform.elex-tech.us/static/js/common/gdp\\_jsproxy\\_client2.1.js](https://elex-i.akamaihd.net/platform.elex-tech.us/static/js/common/gdp_jsproxy_client2.1.js)

### **4.1.2 The Functions**

With JS-SDK implemented, Game can access our javascript APIs by calling the Javascript function *call\_gdp\_function(funcName, params, callback)*.

### **4.1.3 Param List**

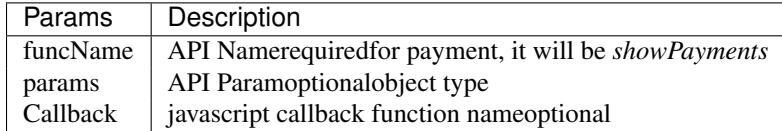

For the payment dialog, the follow code will be just fine:

```
call_gdp_function("showPayments");
```
For the New Payment Flow, the function is:

call\_gdp\_function("showBuyItem", {item\_id: "item id defined on 337 console"});

### <span id="page-12-0"></span>**4.2 Server-End integrations**

When user finishes a purchase, we will issue a server-end callback to the callback api game provide. Game can add in-game currencies or items to the user account base on the such callback.

The complete callback process will be as follow

- 1. 337.com issues the callback notification with the payment information
- 2. Game receive this callback, get the information and submit the information to 337.com's payment verify service to check if the information is valid.
- 3. 337.com verifies the information, return the result.
- 4. Game deal with this payment based on the result of verification. if the verification is OK, add in-game currencies or items to this user account, and return 3,{user's uid},otherwise return the error.

### **4.2.1 Callback Params**

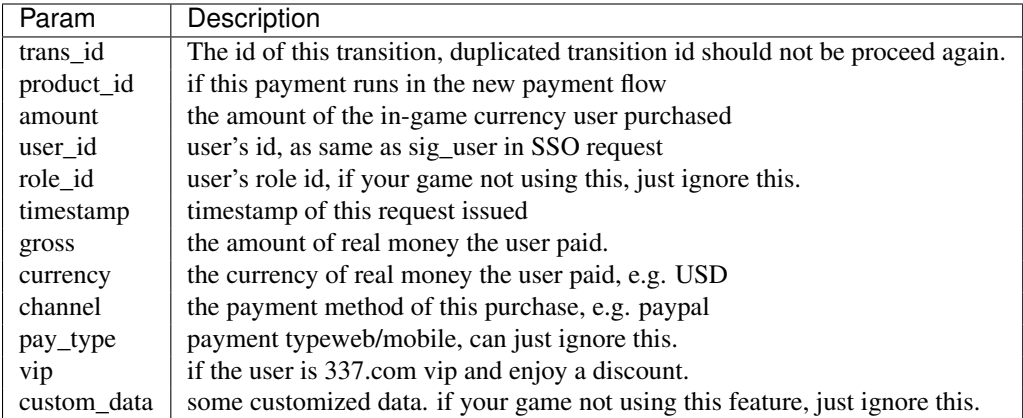

- gross is not accurate for some payment method, just use it as a reference.
- for some payment methodgross could be 0.
- for some payment method337 will surcharge the userwhich means user will have to pay more if they use these payment method, so please don't calculate how much in-game currency should add to user based on gross on your sidealways use amount

### **4.2.2 Verifications**

337.com payment verify service ur[lhttps://pay.337.com/payelex/api/callback/verify.php](https://pay.337.com/payelex/api/callback/verify.php)

Public Key (.ca file, php may need this to work work properly), click to downloa[dhttp://elexpublish.googlecode.com/files/verisign\\_ca.crt](http://elexpublish.googlecode.com/files/verisign_ca.crt)

Request MethodPOST/GET

Results may return

- OK everthing is fine, the payment information is valid
- other return value: this payment is invalid.

#### **4.2.3 The Return value of the callbcak**

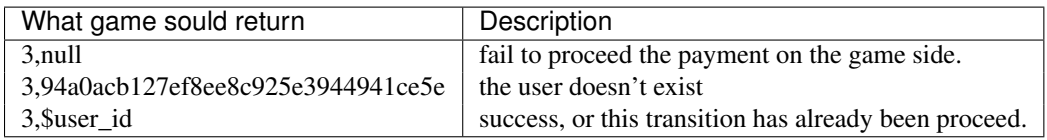

### **4.2.4 Example Code(PHP)**

```
<?php
$trans_id = $_REQUEST ["trans_id"];
$user_id = $_REQUEST ["user_id"];
$amount = $_REQUEST['amount'];
$gross = $_REQUEST['gross'];
$currency = $_REQUEST['currency'];
$channel = $_REQUEST['channel'];
```

```
ob_clean();
//To check if the transaction exists in db.
//Yes means the transactions has been successfully processed. Just return OK status
$exist = is_trans_exist($trans_id);
if($exist) {
   echo '3,'.$user_id;
   return;
}
//to verify the transaction towards payelex server.
$res = check_payelex_transaction($trans_id, $user_id, $amount, $gross, $currency, $channel);
if(!$res) {
   echo "3,null";
    return;
}
//retrieve the user from db.
$user = find_user_from_db();
if ($user == null) {
   echo '3,94a0acb127ef8ee8c925e3944941ce5e';
   return;
}
//recharge the user with the deserved game coins.
if(add_coins($_REQUEST)) {
   echo '3,'.$user_id;
   return;
}
echo "3,null";
function check_payelex_transaction($trans_id, $user_id, $amount, $gross, $currency, $channel) {
    $ch = curl\_init();
    curl_setopt($ch, CURLOPT_SSL_VERIFYPEER, true);
   curl_setopt($ch, CURLOPT_SSL_VERIFYHOST, 1);
    //verisign_ca.crt is the public certificate from
    //VeriSign(It is the biggest Certificate Authority which issue XingCloud client certificate)
    //verisign_ca.crt must be located at the same directory as this PHP code are.
   curl_setopt($ch, CURLOPT_CAINFO, 'verisign_ca.crt');
   curl setopt($ch, CURLOPT HTTPHEADER, array("Content-Type: application/x-www-form-urlencoded"));
   curl_setopt($ch, CURLOPT_URL, 'https://pay.337.com/payelex/api/callback/verify.php');
    curl_setopt($ch, CURLOPT_POST, true);
    curl_setopt($ch, CURLOPT_RETURNTRANSFER, true);
    $params = array(
            'trans_id'=>$trans_id,
            'user_id'=>$user_id,
            'amount'=>$amount,
            'gross'=>$gross,
            'currency'=>$currency,
            'channel'=>$channel
   );
   curl_setopt($ch, CURLOPT_POSTFIELDS, http_build_query($params));
    $result = curl_exec($ch);
    curl_close($ch);
    $result = trim($result);
```

```
if ($result === 'OK') return true;
   return false;
}
```